Artículo [Eduardo Anglada](https://es.community.intersystems.com/user/eduardo-anglada) · 29 mar, 2022 Lectura de 2 min

[Open Exchange](https://openexchange.intersystems.com/package/iris-kaggle-socrata-generator)

## **Cómo hacer que los usuarios encuentren el conjunto de datos perfecto**

¡Hola a todos!

Hoy quiero hablar sobre nuestro proyecto y utilizar el tema del conjunto de datos para el concurso.

Nuestra intención nunca fue ser unos gestores de datos, sobre todo porque a veces nuestros preciosos datos significan mucho para nosotros, pero no para el resto del mundo.

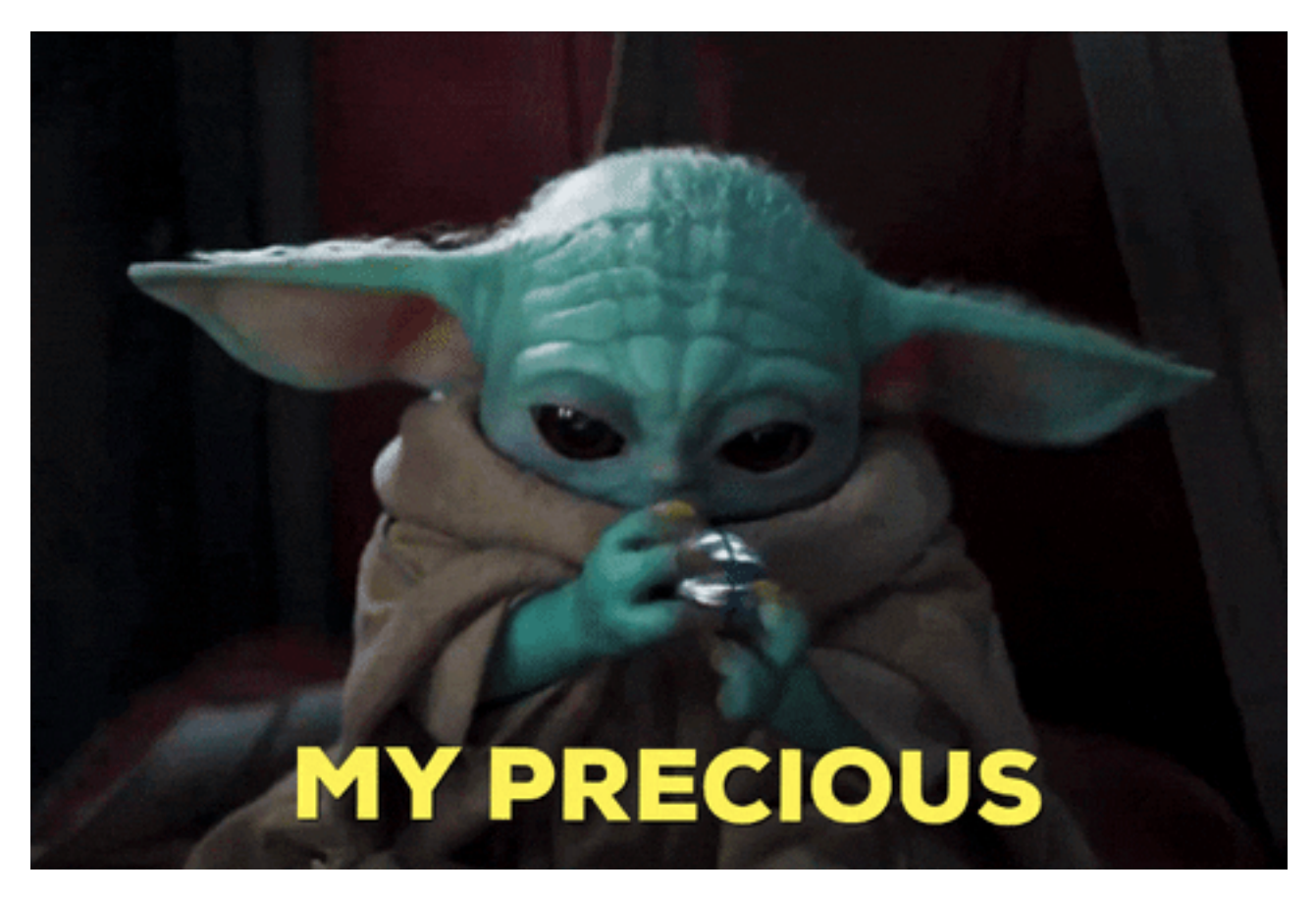

Queremos ir un paso más allá y permitir que los usuarios encuentren el conjunto de datos perfecto para satisfacer sus necesidades.

Nuestro proyecto es un puente entre la comunidad de la Ciencia de Datos y la Comunidad de Desarrolladores, utilizando InterSystems IRIS para lograr esta misión.

La imagen que aparece a continuación es la página inicial para vosotros. Se puede buscar cualquier tema y ver los conjuntos de datos relacionados con él.

Solo hay que hacer clic en el icono de la lupa al lado de la mascota de Socrata, aparecerá la barra de búsqueda y ahí se puede buscar cualquier tema.

Pero recordad que es obligatorio buscar algo, no se puede buscar "nada". Si no se escribe nada, aparecerá una imagen de alerta similar a esta:

Si se busca un tema específico, se completará la tabla de datos con los conjuntos de datos relacionados con él.

Este es un video de demostración, que explica cómo elegir un conjunto de datos, buscar los detalles, bajarlo e instalarlo.

## <https://www.youtube.com/embed/0T8wXRsaJso>

*[Este es un enlace integrado, pero no puede ver el contenido integrado directamente en el sitio porque rechazó las cookies que se necesitan para acceder a él. Para ver el contenido integrado, debe aceptar todas las cookies desde la Configuración de cookies]*

¡Espero que os resulte útil!

[#Big Data](https://es.community.intersystems.com/tags/big-data) [#Concurso](https://es.community.intersystems.com/tags/contest) [#Modelo de datos](https://es.community.intersystems.com/tags/data-model) [#InterSystems IRIS](https://es.community.intersystems.com/tags/intersystems-iris) [#InterSystems IRIS BI \(DeepSee\)](https://es.community.intersystems.com/tags/intersystems-iris-bi-deepsee) [#InterSystems IRIS](https://es.community.intersystems.com/tags/intersystems-iris-health) [for Health](https://es.community.intersystems.com/tags/intersystems-iris-health) [Ir a la aplicación en InterSystems Open Exchange](https://openexchange.intersystems.com/package/iris-kaggle-socrata-generator)

**URL de**

**fuente:**[https://es.community.intersystems.com/post/c%C3%B3mo-hacer-que-los-usuarios-encuentren-el-conjunto](https://es.community.intersystems.com/https://es.community.intersystems.com/post/c%C3%B3mo-hacer-que-los-usuarios-encuentren-el-conjunto-de-datos-perfecto)[de-datos-perfecto](https://es.community.intersystems.com/https://es.community.intersystems.com/post/c%C3%B3mo-hacer-que-los-usuarios-encuentren-el-conjunto-de-datos-perfecto)